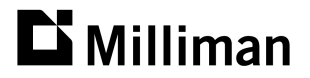

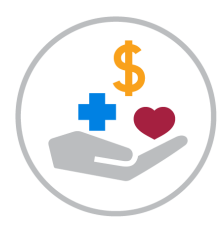

## **Northwest Benefits Survey**

Interactive Web Based Results – User Guide

This material and the computer programs to which it relates are the exclusive property of Milliman and may not be used, reproduced, sold or disclosed to others in whole or in part without permission from Milliman.

## **How to Access**

- Go to surveyresults.milliman.com. Enter your user ID and password from your survey results email.
- To view the full report: click on the link "Download full pdf report (main report)". Save the download to your hard drive.
- To use the interactive web-based program: click "Access data/Start a new report".
- Use the menu screen on the far left side to select benefit categories. When you click on each benefit heading, you will be presented with a group of sub-headings related to that benefit.
- If you leave the program idle for over 30 minutes, you will be timed out. Please re-enter your codes to regain access.

**Set Criteria** allows you to select specific subsets of participants to suit your needs. Once you have made your selection, click Update Matches and then Apply Criteria. The selections appear as follows:

- Locations (by geographic area)
- Industry
- Medical Plan Type
	- PPO, HMO, POS, Indemnity, EPO, CDHP
- Funding Type
	- Fully Insured, Self-Insured no stop loss, Self-Insured w/ stop loss, Other
- Companies (you can select or deselect company names in the list)
- Private/Public Sector
- For-Profit/Not-For-Profit
- Company Size
	- Number of employees (from 1 to 1,500+)
	- Revenue or operating income (from  $$0$  to  $$500M+$ )
- Include/exclude your company data in totals
- Dental or Vision bundling only (allows you to only see data from companies offering bundling)

A minimum sample size of five organizations is required to protect the confidentiality of the data. Selecting multiple criteria will reduce your chance of achieving a sufficient sample size.

**Benefit Cost Summary** allows you to see how your cost of benefits as a percent of payroll compares to other participants.

**Benefit Value Comparison** allows you to see and compare the relative value of your major benefits offered.

**Survey Results (Starting with Medical, Ending with Other Survey Data)** allows you to view your organization's benefits levels compared to the selected group of participants (the default selection is all participants).